# **Regras de Monitoramento de Acesso do Tutor no Moodle Pelo Sistema Badiu GMoodle**

Página: http://www.badiu.net E-mail: lino@badiu.net Tel: (61)9937-8258 Lino Vaz Moniz

### Sumário

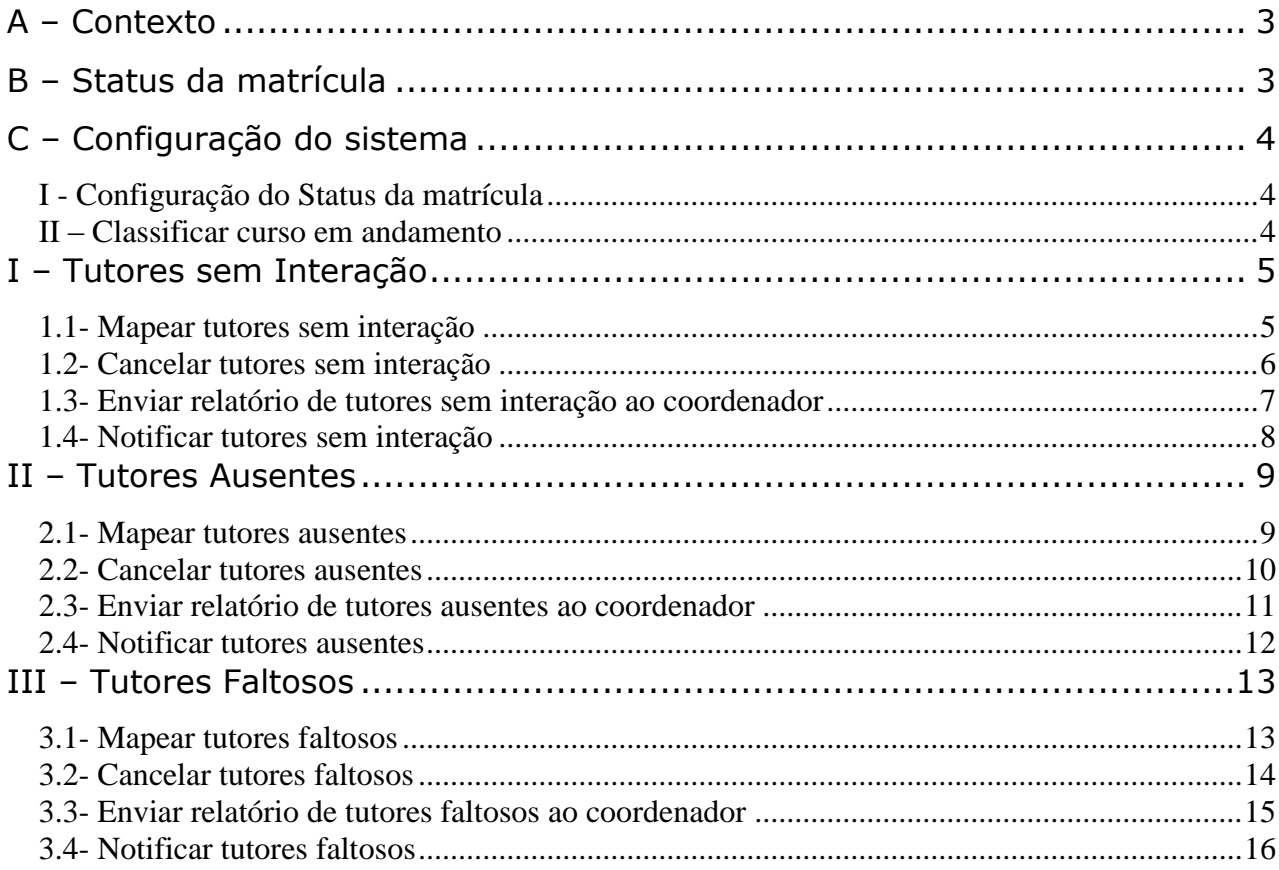

Página: http://www.badiu.net<br>E-mail: lino@badiu.net Tel: (61)9937-8258 Lino Vaz Moniz

## <span id="page-2-0"></span>**A – Contexto**

Este documento aborda algumas regras de configuração que podem ser aplicadas no sistema Badiu GMoodle para monitorar acesso do tutor na plataforma Moodle.

O objetivo deste documento consiste em apresentar as potencialidades do sistema Badiu GMoodle em acompanhar a oferta no Moodle, notificando os tutores sobre o não acesso ao ambiente de curso. Além disso, envia mensagem de alerta à coordenação com a relação dos tutores que não acessaram o ambiente de após um certo período.

As regras abordadas sobre monitoramento de acesso foram projetadas a partir de um contexto específico da oferta, para efeito de demonstração. As regras são parametrizadas, ou sejam, podem ser adaptadas para outros contextos.

## <span id="page-2-1"></span>**B – Status da matrícula**

A tabela a seguir faz uma descrição breve sobre a classificação de status da matrícula do tutor no curso. Cada status é cadastrado no sistema. A programação das regras processa a alteração do status do aluno.

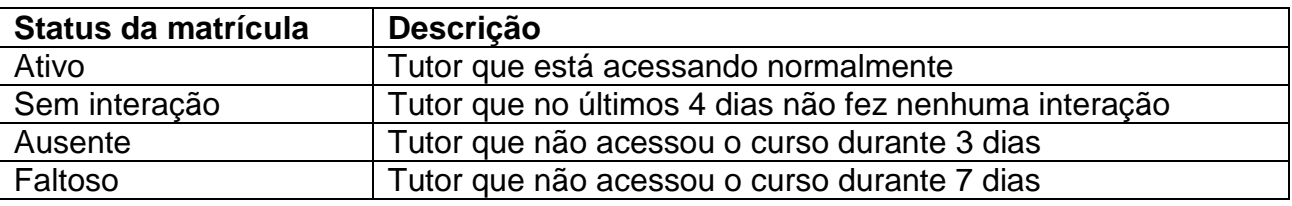

## <span id="page-3-0"></span>**C – Configuração do sistema**

#### **I - Configuração do Status da matrícula**

<span id="page-3-1"></span>No sistema Badiu GMoodle, o status da matricula pode ser customizado. Nem todos os status especificados no item acima existem por padrão no sistema Badiu GMoodle. Para ciar novos status da matrícula, basta seguir as instruções nesse link: <http://gmoodle.blogspot.com.br/2014/04/criar-um-novo-status-da-matricula.html>

#### <span id="page-3-2"></span>**II – Classificar curso em andamento**

O processo de monitoramento deve ser aplicado apenas nos cursos em andamento. O Moodle não tem uma classificação do status dos cursos. Para classificar cursos em andamento no sistema Badiu GMoodle siga instruções nesse post: <http://gmoodle.blogspot.com.br/2014/01/configuracao-de-status-do-curso.html>

> Página: http://www.badiu.net E-mail: lino@badiu.net Tel: (61)9937-8258 Lino Vaz Moniz

## <span id="page-4-0"></span>**I – Tutores sem Interação**

### **1.1- Mapear tutores sem interação**

<span id="page-4-1"></span>Os tutores sem interação são tutores que estão acessando o ambiente do curso, no entanto não tiveram nenhuma ação de interação nos últimos 4 dias. As ações de interação são ações em que o tutor dá algum feedback ao aluno. São ações tais como: postagem no fórum, comentário da postagem do aluno, correção de trabalho e atribuição de notas. A tabela a seguir define a configuração que deve ser feita na agenda do sistema Badiu GMoodle para mapear automaticamente os tutores nessa situação .

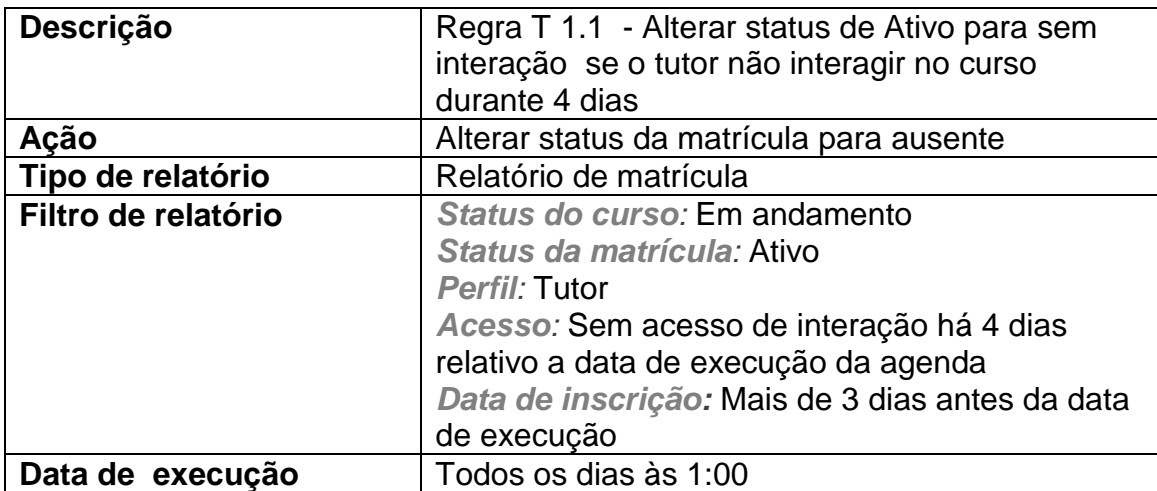

## **1.2- Cancelar tutores sem interação**

<span id="page-5-0"></span>Os tutores que estão com status sem interação e que voltaram a ter ação de interação no ambiente do curso devem ter seu status alterado de sem interação para ativo. A tabela a seguir define a configuração que deve ser feita na agenda do sistema Badiu GMoodle para cancelar status ausente automaticamente.

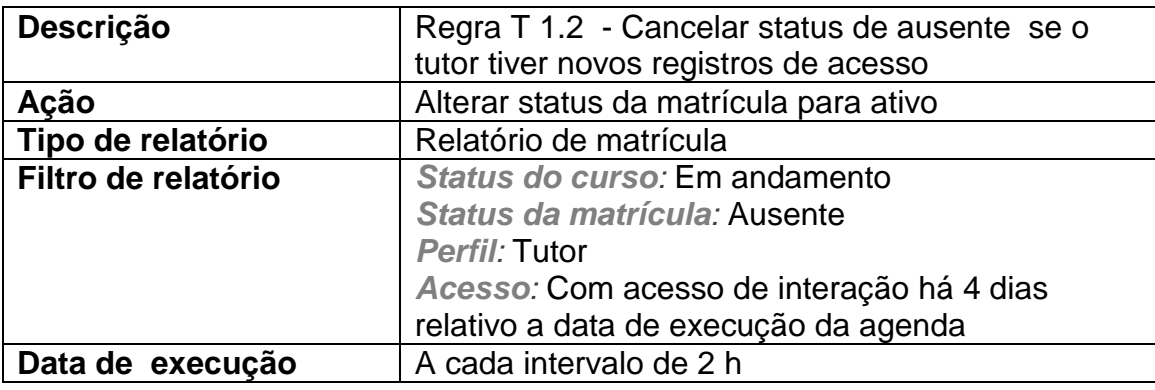

Página: http://www.badiu.net E-mail: lino@badiu.net Tel: (61)9937-8258 Lino Vaz Moniz

# <span id="page-6-0"></span>**1.3- Enviar relatório de tutores sem interação ao coordenador**

A coordenação deve receber diariamente a relação dos tutores que estão classificados no sistema com status sem interação, ou seja, tutores que não tiveram nenhuma ação de interação há 4 dias. A tabela a seguir define a configuração que deve ser feita na agenda do sistema Badiu GMoodle para disparar mensagem de e-mail automaticamente ao tutor.

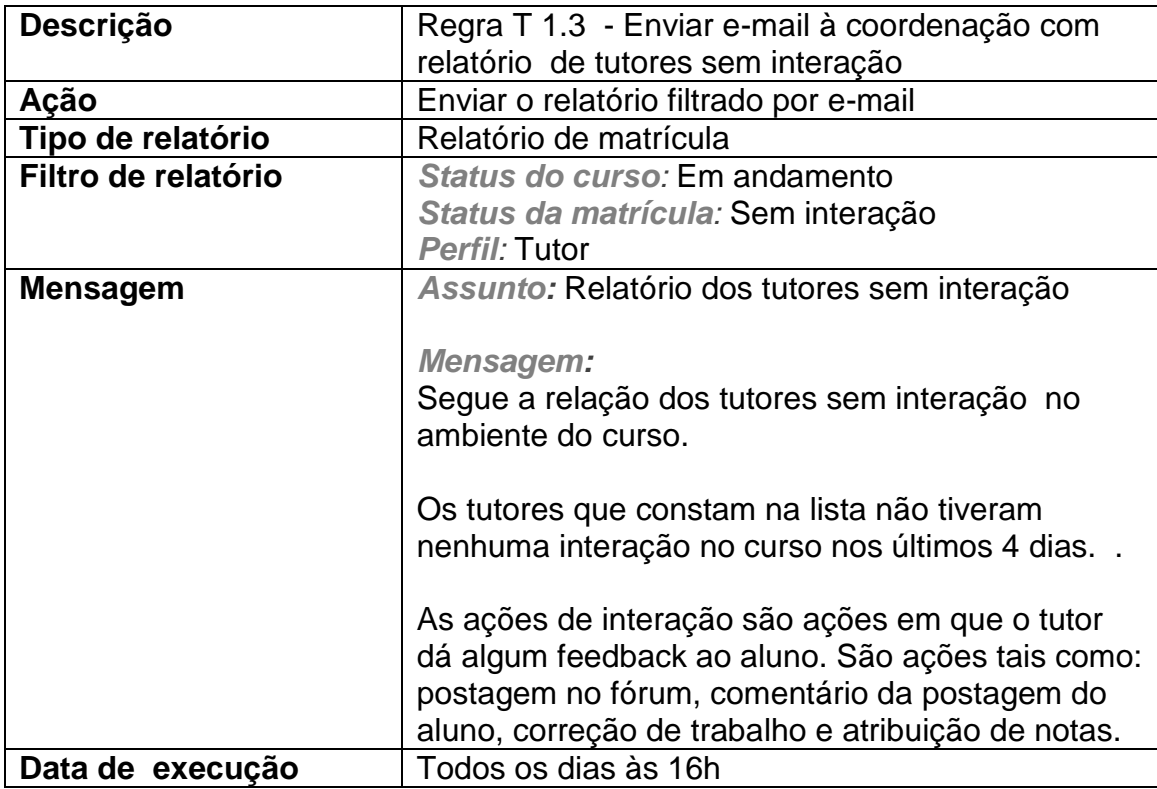

Página: http://www.badiu.net E-mail: lino@badiu.net Tel: (61)9937-8258 Lino Vaz Moniz

## <span id="page-7-0"></span>**1.4- Notificar tutores sem interação**

O tutor que estiver com status sem interação e no curso, ou seja, ficou 4 dias sem dar nenhum tipo de feedback aos alunos no curso deve receber automaticamente uma mensagem de e-mail alertando-o da importância de interagir constantemente no ambiente do curso. A tabela a seguir define a configuração que deve ser feita na agenda do sistema Badiu GMoodle para disparar mensagem de e-mail automaticamente ao tutor com status sem interação.

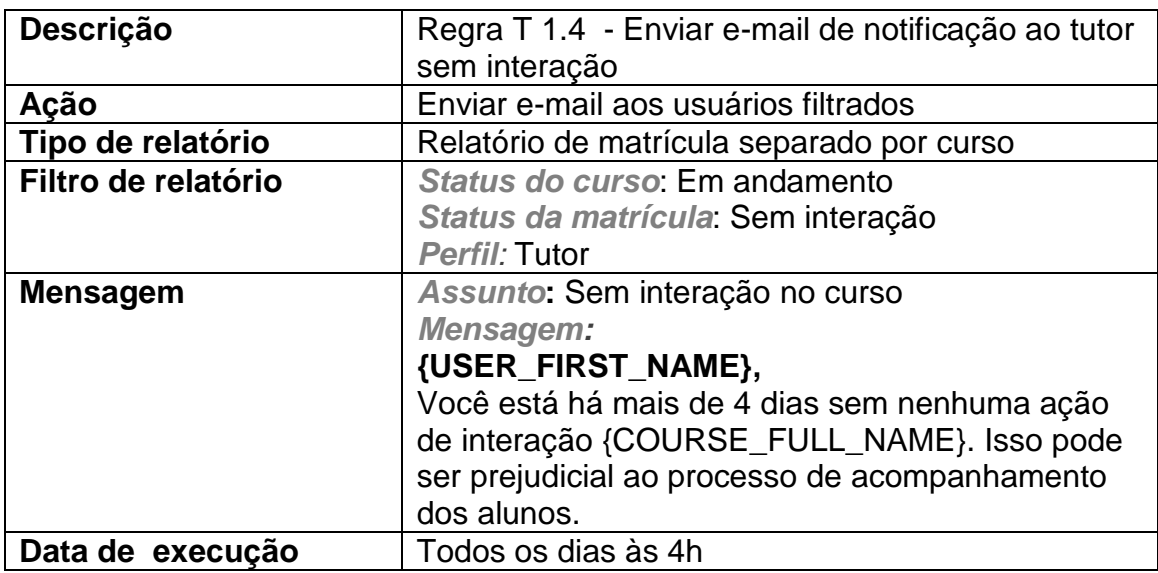

#### <span id="page-8-0"></span>**II – Tutores Ausentes**

#### **2.1- Mapear tutores ausentes**

<span id="page-8-1"></span>Os tutores ausentes são tutores que não tiveram nenhum acesso ao curso durante 3 dias. A tabela a seguir define a configuração que deve ser feita na agenda do sistema Badiu GMoodle para mapear automaticamente os alunos nessa situação .

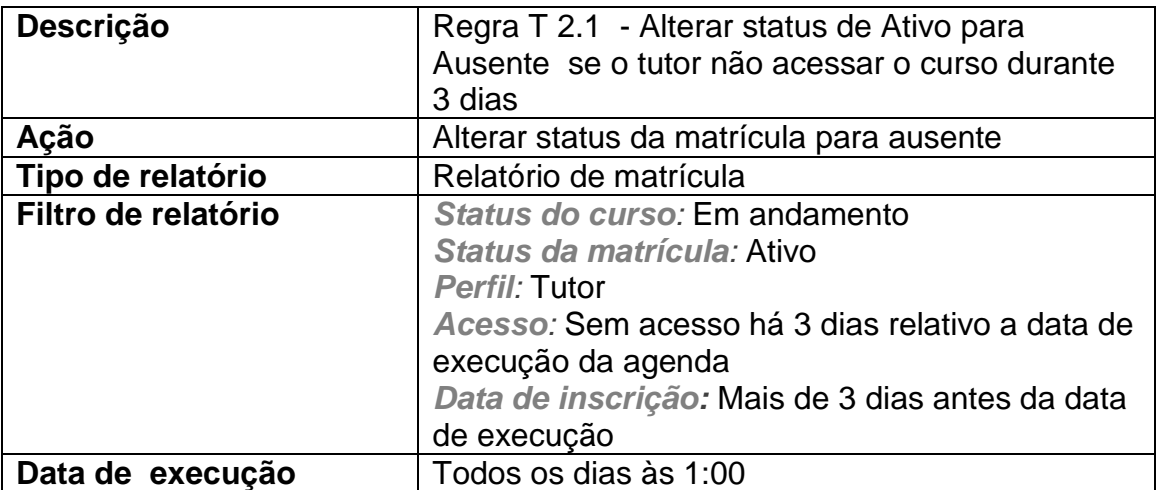

#### **2.2- Cancelar tutores ausentes**

<span id="page-9-0"></span>Os tutores que estão com status ausente e que voltaram a acessar o ambiente do curso devem ter seu status alterado de ausente para ativo. A tabela a seguir define a configuração que deve ser feita na agenda do sistema Badiu GMoodle para cancelar status ausente automaticamente.

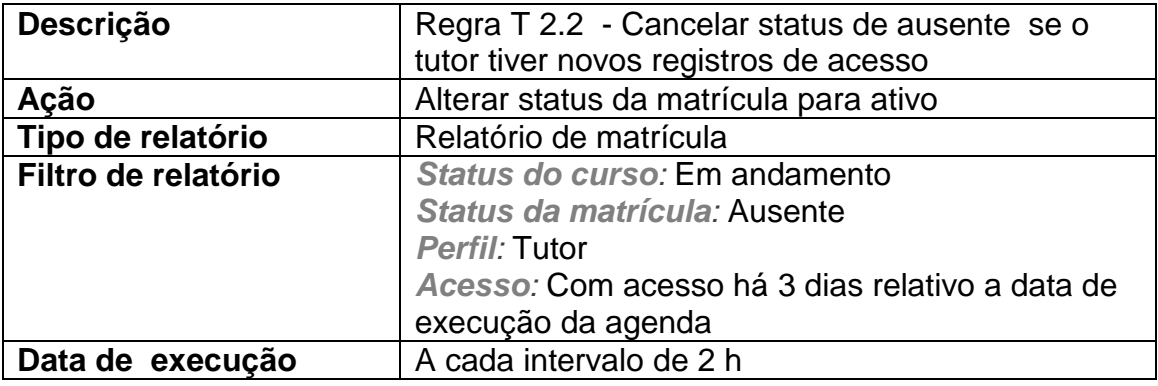

Página: http://www.badiu.net E-mail: lino@badiu.net Tel: (61)9937-8258 Lino Vaz Moniz

### **2.3- Enviar relatório de tutores ausentes ao coordenador**

<span id="page-10-0"></span>A coordenação deve receber diariamente a relação dos tutores que estão classificados no sistema como ausente, ou seja, tutores que não acessaram o curso há 3 dias. A tabela a seguir define a configuração que deve ser feita na agenda do sistema Badiu GMoodle para disparar mensagem de e-mail automaticamente ao tutor.

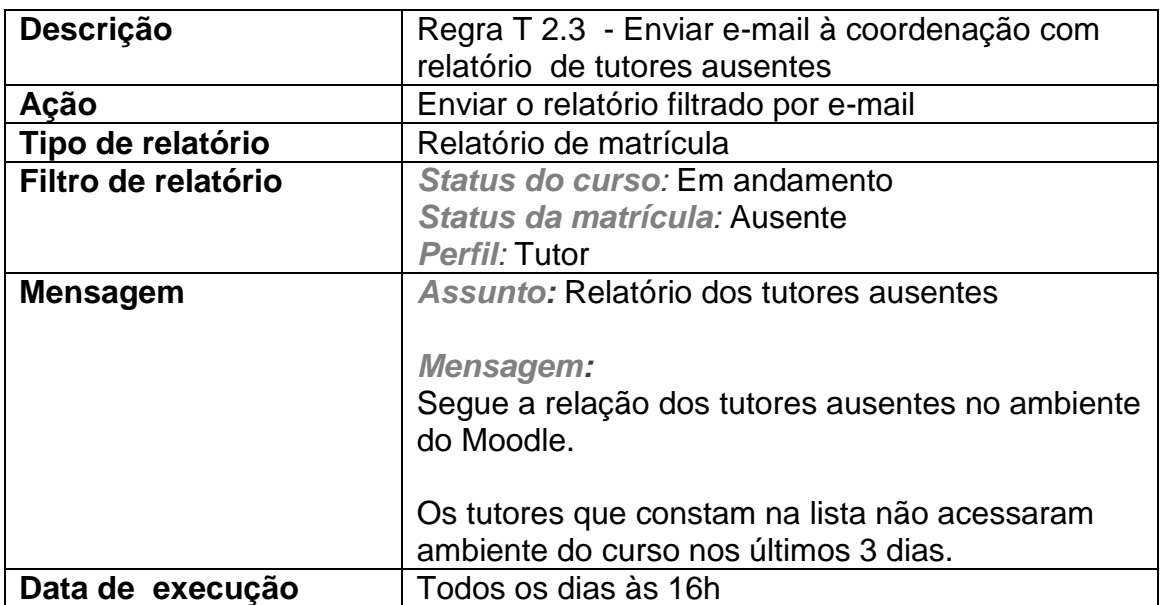

#### <span id="page-11-0"></span>**2.4- Notificar tutores ausentes**

O tutor que estiver com status ausente no curso, ou seja, ficou 3 dias sem acessar o ambiente do curso deve receber automaticamente uma mensagem de e-mail alertando-o da importância de acessar constantemente o ambiente do curso. A tabela a seguir define a configuração que deve ser feita na agenda do sistema Badiu GMoodle para disparar mensagem de e-mail automaticamente ao tutor ausente.

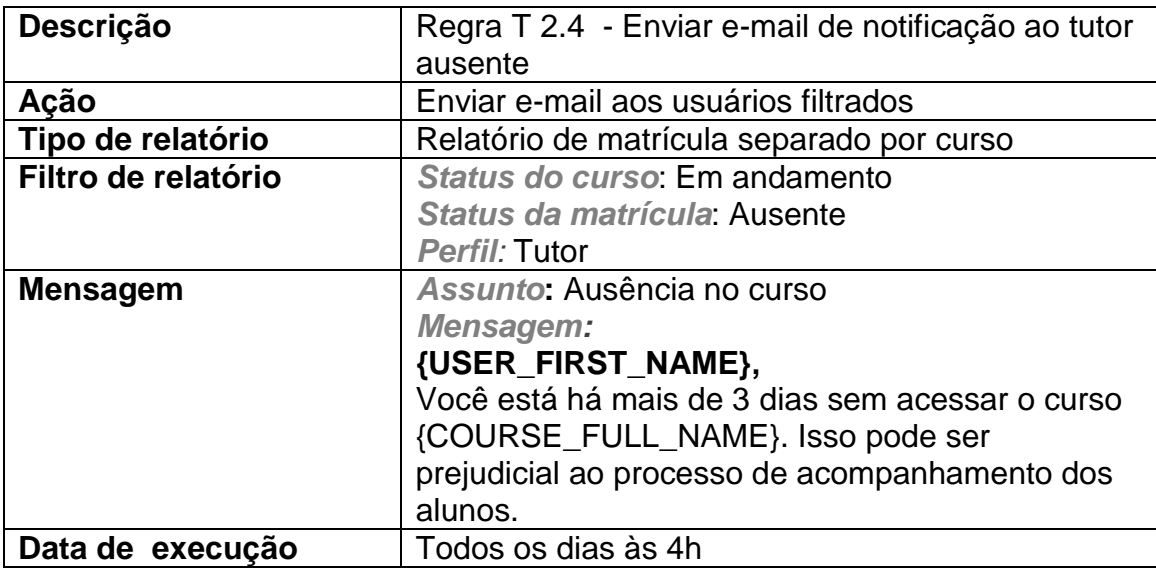

Página: http://www.badiu.net E-mail: lino@badiu.net Tel: (61)9937-8258 Lino Vaz Moniz

# <span id="page-12-0"></span>**III – Tutores Faltosos**

#### <span id="page-12-1"></span>**3.1- Mapear tutores faltosos**

Os tutores faltosos são aqueles que não tiveram nenhum acesso ao curso durante 7 dias. A tabela a seguir define a configuração que deve ser feita na agenda do sistema Badiu GMoodle para mapear automaticamente os tutores nessa situação .

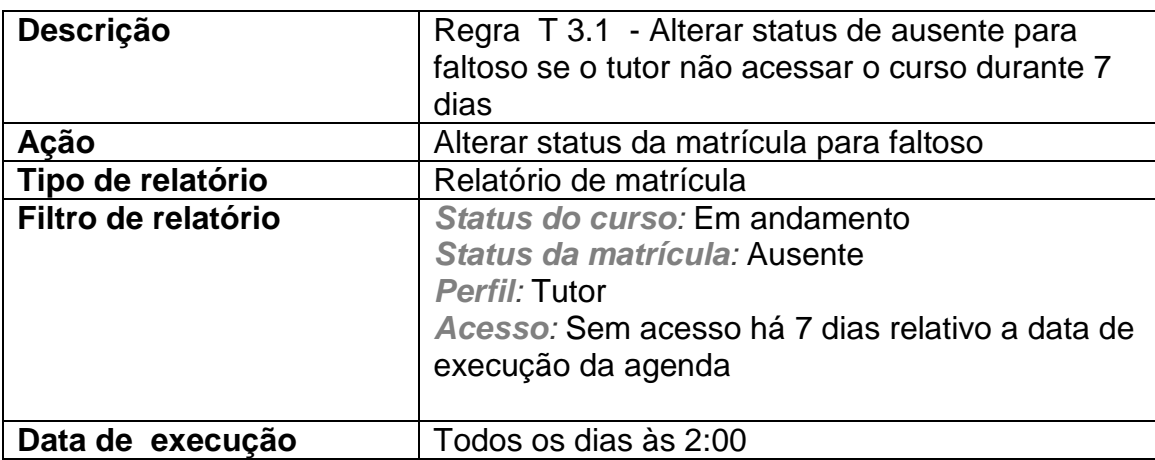

### **3.2- Cancelar tutores faltosos**

<span id="page-13-0"></span>Os tutores que estão com status faltoso e que voltaram a acessar o ambiente do curso devem ter seu status alterado para ativo. A tabela a seguir define a configuração que deve ser feita na agenda do sistema Badiu GMoodle para cancelar status faltoso automaticamente.

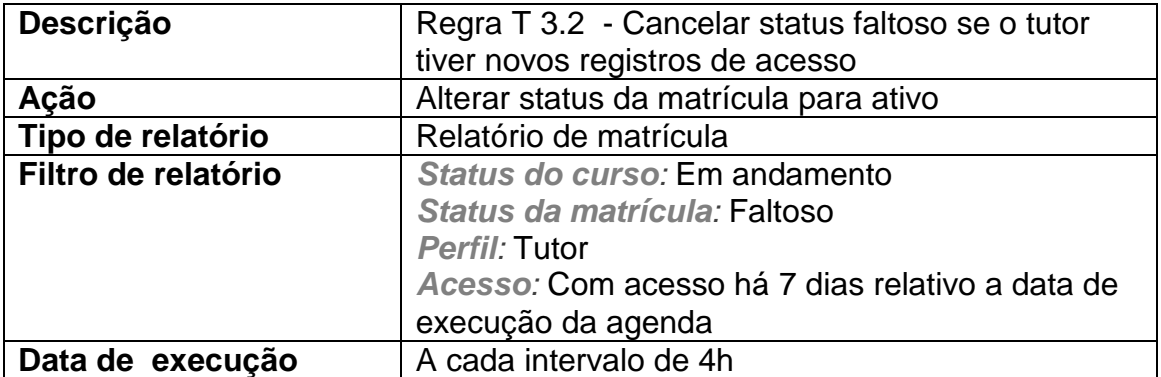

## **3.3- Enviar relatório de tutores faltosos ao coordenador**

<span id="page-14-0"></span>A coordenação deve receber diariamente a relação dos tutores que estão classificados no sistema como faltosos, ou seja, tutores que não acessaram o curso há 7 dias. A tabela a seguir define a configuração que deve ser feita na agenda do sistema Badiu GMoodle para disparar mensagem de e-mail automaticamente ao tutor.

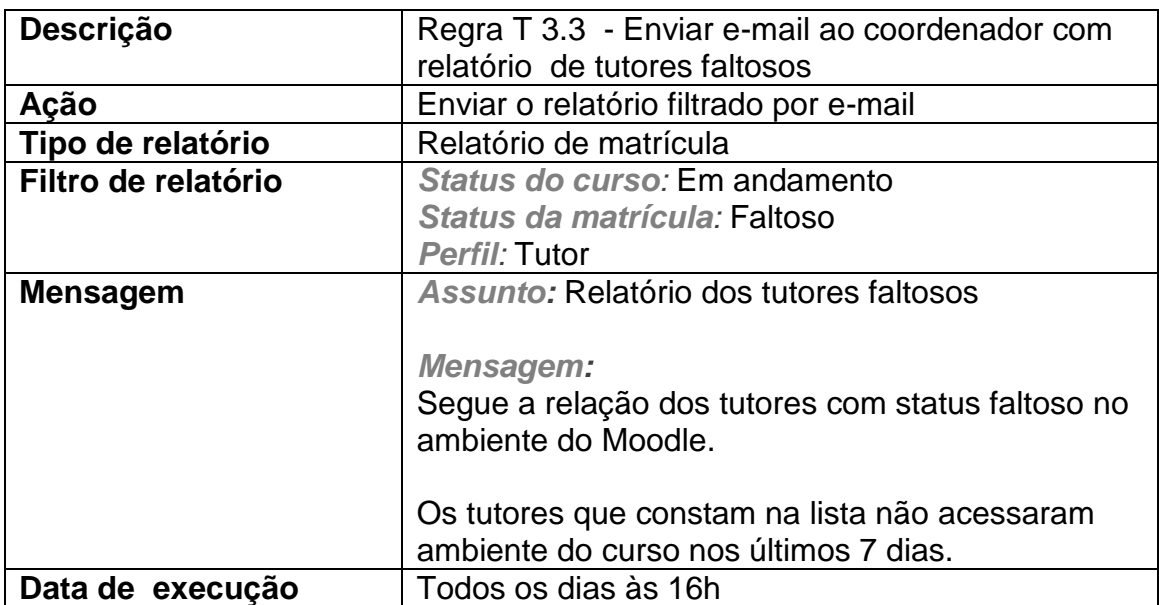

## <span id="page-15-0"></span>**3.4- Notificar tutores faltosos**

O tutor que estiver com status faltoso no curso, ou seja, ficou 7 dias sem acessar o ambiente do curso deve receber automaticamente uma mensagem de e-mail alertando-o da importância de acessar constantemente o ambiente do curso. A tabela a seguir define a configuração que deve ser feita na agenda do sistema Badiu GMoodle para disparar mensagem de e-mail automaticamente ao tutor faltoso.

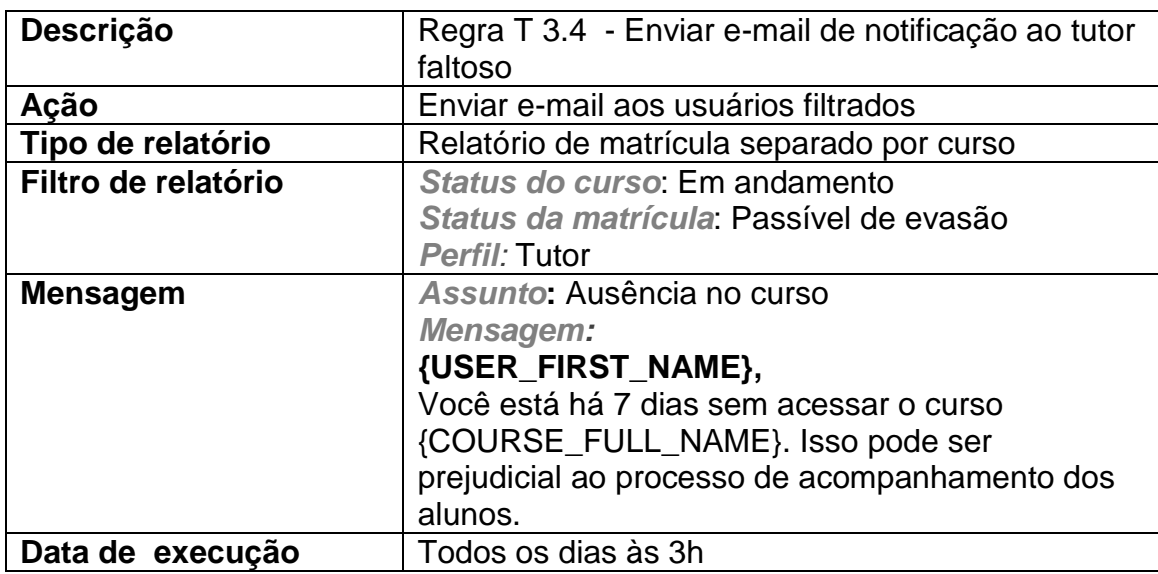